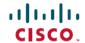

# Release Notes for Cisco Catalyst 9200 Series Switches, Cisco IOS XE Gibraltar 16.11.x

**First Published:** 2019-03-29 **Last Modified:** 2019-05-17

# Release Notes for Cisco Catalyst 9200 Series Switches, Cisco IOS XE Gibraltar 16.11.x

## Introduction

Cisco Catalyst 9200 Series Switches are entry level enterprise-class access switches that extend the power of intent-based networking and Cisco Catalyst 9000 Series Switches hardware and software innovation to a broader scale of deployments. These switches focus on offering features for the mid-market and simple branchdeployments. With its family pedigree, Cisco Catalyst 9200 Series Switches offer simplicity without compromise - it is secure, always on and provides IT simplicity.

As a foundational building block for Cisco Digital Network Architecture, this platform is built with security, mobility, cloud and IoT at its core. This gives you out of the box upgrades in security, resiliency and programmability regardless of where you are in the intent-based networking journey.

With access to Cisco's best in class security portfolio anchored trustworthy solutions, MACsec encryption and segmentation, the platform provides advanced security features that protect the integrity of the hardware as well as the software and all data that flows through the switch and the network. These switches provide enterprise-level resiliency and keep your business up and running seamlessly with field-replaceable power supplies and fans, modular uplinks, cold patching, perpetual PoE, and the industry's highest mean time between failures (MTBF). Combine the application visibility of full flexible NetFlow with telemetry and the open APIs of Cisco IOS XE and programmability of the UADP ASIC technology and these switches give you the best simple experience provisioning and managing your network now with investment protection on future innovations.

# Whats New in Cisco IOS XE Gibraltar 16.11.1

## Hardware Features in Cisco IOS XE Gibraltar 16.11.1

| Feature Name                                                                       | Description and Documentation Link                                                                                |  |
|------------------------------------------------------------------------------------|----------------------------------------------------------------------------------------------------|--|
| Cisco Catalyst 9200<br>Series Switches (C9200L<br>Multigigabit Ethernet<br>models) | These new Multigigabit Ethernet models are introduced:  • C9200L-24PXG-2Y  • C9200L-24PXG-4X                      |  |
|                                                                                    | • C9200L-48PXG-2Y<br>• C9200L-48PXG-4X                                                                            |  |
|                                                                                    | For more information about these models, see the Cisco Catalyst 9200 Series Switches Hardware Installation Guide. |  |

| Feature Name                                                          | Description and Documentation Link                                                                                                    |  |  |
|-----------------------------------------------------------------------|----------------------------------------------------------------------------------------------------|--|--|
| Cisco Catalyst 9200                                                   | For C9200L Multigigabit Ethernet models with 10 Gigabit uplinks:                                                                                                    |  |  |
| Series Switches (C9200L<br>Multigigabit Ethernet<br>models)—Supported | Cisco 100BASE-X Small Form-Factor Pluggable (SFP) Modules: GLC-GE-100FX                                                                                                    |  |  |
|                                                                       | Cisco SFP Modules for Gigabit Ethernet:                                                                                                    |  |  |
| Transceiver Modules for 10 Gigabit uplinks                            | • GLC-T (100Mb and 1G)                                                                                                    |  |  |
|                                                                       | • GLC-TE (100Mb and 1G)                                                                                                    |  |  |
|                                                                       | • GLC-LH-SMD                                                                                                    |  |  |
|                                                                       | • GLC-SX-MMD                                                                                                    |  |  |
|                                                                       | • GLC-EX-SMD                                                                                                    |  |  |
|                                                                       | • GLC-ZX-SMD                                                                                                    |  |  |
|                                                                       | • GLC-BX-D, GLC-BX-U                                                                                                    |  |  |
|                                                                       | Cisco Coarse Wavelength-Division Multiplexing (CWDM) SFP Modules: CWDM-SFP-xxxx                                                                                                    |  |  |
|                                                                       | Cisco 10GBASE SFP+ Modules:                                                                                                    |  |  |
|                                                                       | • SFP-10G-SR, SFP-10G-SR-S                                                                                                    |  |  |
|                                                                       | • SFP-10G-LR, SFP-10G-LR-S                                                                                                    |  |  |
|                                                                       | • SFP-10G-ER, SFP-10G-ER-S                                                                                                    |  |  |
|                                                                       | • SFP-10G-ZR, SFP-10G-ZR-S                                                                                                    |  |  |
|                                                                       | Cisco Dense Wavelength-Division Multiplexing (DWDM) SFP Modules: DWDM-SFP10G-xxx                                                                                                    |  |  |
|                                                                       | Supported Cables:                                                                                                    |  |  |
|                                                                       | • SFP-H10GB-CU1M, SFP-H10GB-CU1-5M, SFP-H10GB-CU2M, SFP-H10GB-CU2-5M, SFP-H10GB-CU3M, SFP-H10GB-CU5M, SFP-H10GB-ACU10M                                                                  |  |  |
|                                                                       | • SFP-10G-AOC1M, SFP-10G-AOC2M, SFP-10G-AOC3M, SFP-10G-AOC5M, SFP-10G-AOC7M, SFP-10G-AOC10M                                                                                             |  |  |
|                                                                       | For information about a module, see the corresponding data sheet: Data Sheets. For information about device compatibility, see the Transceiver Module Group (TMG) Compatibility Matrix. |  |  |

| Feature Name                                                                                                    | Description and Documentation Link |
|----------------------------------------------------------------------------------------------------|------------------------------------|
| Cisco Catalyst 9200<br>Series Switches (C9200L<br>Multigigabit Ethernet<br>models)—Supported<br>Transceiver Modules for<br>25 Gigabit uplinks |                                    |
|                                                                                                    |                                    |

| Feature Name | Description and Documentation Link                                                                 |
|--------------|----------------------------------------------------------------------------------------------------|
|              | For C9200L Multigigabit Ethernet models with 25 Gigabit uplinks                                    |
|              | Cisco SFP Modules for Gigabit Ethernet:                                                            |
|              | • GLC-T (100Mb and 1G)                                                                             |
|              | • GLC-TE (100Mb and 1G)                                                                            |
|              | • GLC-LH-SMD                                                                                       |
|              | • GLC-SX-MMD                                                                                       |
|              | • GLC-EX-SMD                                                                                       |
|              | • GLC-ZX-SMD                                                                                       |
|              | • GLC-BX-D, GLC-BX-U                                                                               |
|              | Cisco CWDM SFP Modules: CWDM-SFP-xxxx                                                              |
|              | • Cisco 10GBASE SFP+ Modules:                                                                      |
|              | • SFP-10G-SR, SFP-10G-SR-S                                                                         |
|              | • SFP-10G-LR, SFP-10G-LR-S                                                                         |
|              | • SFP-10G-ER, SFP-10G-ER-S                                                                         |
|              | • SFP-10G-ZR, SFP-10G-ZR-S                                                                         |
|              | Cisco DWDM SFP Modules: DWDM-SFP10G-xxx                                                            |
|              | • Supported Cables:                                                                                |
|              | • SFP-H10GB-ACU7M, SFP-H10GB-ACU10M                                                                |
|              | • SFP-10G-AOC1M, SFP-10G-AOC2M, SFP-10G-AOC3M, SFP-10G-AOC5M, SFP-10G-AOC7M, SFP-10G-AOC10M        |
|              | Cisco 25GBASE SFP28 Modules                                                                        |
|              | • SFP-25G-SR-S                                                                                     |
|              | • SFP-10/25G-LR-S                                                                                  |
|              | • SFP-10/25G-CSR-S (10G, 25G)                                                                      |
|              | • Supported Cables:                                                                                |
|              | • SFP-H25G-CU1M, SFP-H25G-CU2M, SFP-H25G-CU3M, SFP-H25G-CU5M                                       |
|              | • SFP-25G-AOC1M, SFP-25G-AOC2M, SFP-25G-AOC3M, SFP-25G-AOC5M, SFP-25G-AOC7M, SFP-25G-AOC10M        |
|              | For information about a module, see the corresponding document: Data Sheets. For information about |

| Feature Name | Description and Documentation Link                                                 |  |
|--------------|------------------------------------------------------------------------------------|--|
|              | device compatibility, see the Transceiver Module Group (TMG) Compatibility Matrix. |  |

# **Software Features in Cisco IOS XE Gibraltar 16.11.1**

| Feature Name                                                        | Description, Documentation Link and License Level Information                                                                                                    |  |  |
|---------------------------------------------------------------------|----------------------------------------------------------------------------------------------------|--|--|
| Consent Token for Shell<br>Access<br>(C9200 and C9200L)             | Authenticates a network administrator's request to access the system shell.  When debugging software issues, a Cisco TAC engineer may have to work with a network administrate to collect debug information or perform live debugging on a production system. This feature provides the network administrator with privileged, restricted, and secure access to the system shell with mutual consent from the network administrator and Cisco TAC.  See System Management   Consent Token.  (Network Essentials and Network Advantage) |  |  |
| IPv6: Open Shortest Path<br>First (OSPF)<br>(C9200 and C9200L)      | IPv6: OSPF Forwarding Address Suppression in Translated Type-5 LSAs  • IPv6: OSPF Inbound Filtering using Route Maps with a Distribute List  • IPv6: OSPF MIB Support of RFC 1850 and Latest Extensions  • IPv6: OSPF Stub Router Advertisement  • IPv6: OSPF Support for Link State Advertisement (LSA) Throttling  • IPv6: OSPF Update Packet-Pacing Configurable Timers  See IP Routing.  (Network Essentials and Network Advantage)                                                                                                |  |  |
| IPv6: OSPF Limit on<br>Number of Redistributed<br>Routes<br>(C9200) | Enables you to configure a maximum number of prefixes (routes) that can be redistributed into OSPFv3 from other protocols or other OSPFv3 processes. Such a limit helps prevent the device from being flooded by too many redistributed routes.  See IP Routing → Configuring OSPFv3 Limit on Number of Redistributed Routes.  (Network Essentials and Network Advantage)                                                                                                    |  |  |
| IPv6: RFC 5453<br>Reserved IPv6 Interface<br>Identifiers<br>(C9200) | An autoconfigured IPv6 address will contain interface identifiers that are not part of the reserved range of interface identifiers specified in RFC 5453.  See IP Multicast Routing → IP Multicast Routing Technology Overview.  (Network Essentials and Network Advantage)                                                                                                    |  |  |
| IPv6 Downloadable ACL (DACL) (C9200)                                | Applies per-port IPv6 access-layer restrictions based on Identity Services Engine (ISE) profiles.  See Security → IPv6 ACLs.  (Network Essentials and Network Advantage)                                                                                                    |  |  |

| Feature Name                                                                                    | Description, Documentation Link and License Level Information                                                                                                    |  |  |
|-------------------------------------------------------------------------------------------------|----------------------------------------------------------------------------------------------------|--|--|
| Multigigabit Ethernet (mGig)                                                                    | Introduces support for mGig ports operating at speeds of 100 Mbps, 1Gbps, 2.5 Gbps, 5 Gbps, and 10 Gbps.                                                                                                    |  |  |
| (C9200L)                                                                                        | See Interface and Hardware Components → Configuring Interface Charecteristics.                                                                                                    |  |  |
|                                                                                                 | (Network Essentials and Network Advantage )                                                                                                    |  |  |
| Password Configuration:<br>Secure Password<br>Migration<br>(C9200 and C9200L)                   | Introduces support for migration of type 0 and type 7 usernames and passwords to type 6.  Password protection restricts access to a network or network device. Encrypting passwords provides a additional layer of security, particularly for passwords that cross the network or are stored on a TFTP server. Starting with this release, the switch supports automatic conversion of usernames and password with type 0 and type 7 encryption, to type 6 encryption. Type-6 is a strong, reversible 128-bit Advance Encryption Standard (AES) password encryption. To start using type-6 encryption, you must enable the AES password encryption feature and configure a primary encryption key, which is used to encrypt and decrypt passwords.  See Security → Controlling Switch Access with Passwords and Privilege Levels.  (Network Essentials and Network Advantage)                                                                                                    |  |  |
| Programmability                                                                                 | The following programmability features are introduced in this release:                                                                                                    |  |  |
| Kill Telemetry     Subscription                                                                 | Kill Telemetry Subscription—Provides the ability to delete a dynamic model driven telemetry subscription using either:                                                                                                    |  |  |
| NETCONF and RESTCONF Service Level Access Control Lists     YANG Data Models (C9200 and C9200L) | <ul> <li>The clear telemetry ietf subscription Cisco IOS command, or</li> <li>The <kill-subscription> RPC</kill-subscription></li> <li>NETCONF and RESTCONF Service Level Access Control Lists (ACLs)—Enables you to configure an IPv4 or IPv6 ACL for NETCONF and RESTCONF sessions.</li> <li>Clients that do not conform to the configured ACL are not allowed to access the NETCONF or RESTCONF subsystems. When service-level ACLs are configured, NETCONF and RESTCONF connection requests are filtered based on the source IP address.</li> <li>YANG Data Models—For the list of Cisco IOS XE YANG models available with this release, navigate to: https://github.com/YangModels/yang/tree/master/vendor/cisco/xe/16111.</li> <li>Revision statements embedded in the YANG files indicate if there has been a model revision. The README.md file in the same GitHub location highlights changes that have been made in the release.</li> <li>See Programmability.</li> <li>(Network Essentials and Network Advantage)</li> </ul> |  |  |
| Selective Q-in-Q<br>(C9200)                                                                     | Maps the specified customer VLAN-IDs (C-VLANs) entering the User Network Interface (UNI) to the specified, translated VLAN IDs (S-VLANs). The feature enables selective tunnelling or translation of C-VLANs to S-VLANs on interfaces configured as trunk ports. The egress packet is double-tagged with the C-VLAN ID and the mapped S-VLAN ID.  See Layer 2 → Configuring VLAN Mapping.  (Network Essentials and Network Advantage)                                                                                                    |  |  |

| Feature Name | Description, Documentation Link and License Level Information                                                                                                    |  |
|--------------|----------------------------------------------------------------------------------------------------|--|
|              | Evaluation licenses that are not registered will still expire after the 90-day period, but warning system messages about an evaluation license expiry will now be generated only 275 days after this 90-day window. See License Levels - Usage Guidelines, on page 23.  (A license level does not apply) |  |

#### New on the Web UI

- Application
   Visibility and
   Control (AVC)
- Switching Database Manager (SDM) templates
- Cisco TrustSec

(C9200 and C9200L)

#### Use the WebUI to:

- Configure and monitor AVC—Enables you to configure application-level classification, monitoring, and traffic control. It helps with improved network capacity management, faster troubleshooting, and lower operating costs. Also, Network-Based Application Recognition (NBAR) supports the use of custom protocols to identify customer-specific applications.
- Apply SDM templates—Helps configure system resources to optimize support for specific features, depending on how your device is used in the network.
- Configure and monitor Cisco TrustSec—Helps build secure networks by establishing domains of trusted network devices. Each device in the domain is authenticated by its peers. Communication on the links between devices in the domain is secured with a combination of encryption, message integrity check, and data-path replay protection mechanisms.

# **Important Notes**

- Unsupported Features, on page 8
- Complete List of Supported Features, on page 9
- Accessing Hidden Commands, on page 9

#### **Unsupported Features**

- Audio Video Bridging (including IEEE802.1AS, IEEE 802.1Qat, and IEEE 802.1Qav)
- Bluetooth
- Border Gateway Protocol (BGP) including BGP EVPN VXLAN.
- Cisco Discovery Protocol Bypass
- · Cisco StackWise Virtual
- Cisco TrustSec Network Device Admission Control (NDAC) on Uplinks
- Converged Access for Branch Deployments
- · Fabric Enabled Wireless
- Gateway Load Balancing Protocol (GLBP)
- Hot patching (for SMUs)

- IPsec VPN
- MACSec Encryption
  - MACsec configuration on EtherChannel
  - 256-bit AES MACsec (IEEE 802.1AE) host link encryption with MACsec Key Agreement (MKA)
- Multiprotocol Label Switching (MPLS)
- Non Stop Forwarding (NSF)
- Performance Monitoring (PerfMon)
- Programmability (Cisco Plug-in for OpenFlow 1.3, Third-Party Application Hosting, Guest Shell)
- Time-Domain Reflectometer (TDR) Cable Diagnostics
- Virtual Routing and Forwarding (VRF)-Aware web authentication
- Web Cache Communication Protocol (WCCP)

#### **Complete List of Supported Features**

For the complete list of features supported on a platform, see the Cisco Feature Navigator at https://www.cisco.com/go/cfn.

#### **Accessing Hidden Commands**

This section provides information about hidden commands in Cisco IOS XE and the security measures in place, when they are accessed. Hidden commands are meant to assist Cisco TAC in advanced troubleshooting and are therefore not documented. For more information about CLI help, see the *Using the Command-Line Interface*  $\rightarrow$  *Understanding the Help System* chapter of the Command Reference document.

Hidden commands are available under:

- Category 1—Hidden commands in privileged or User EXEC mode. Begin by entering the service internal
  command to access these commands.
- Category 2—Hidden commands in one of the configuration modes (global, interface and so on). These commands do not require the **service internal** command.

Further, the following applies to hidden commands under Category 1 and 2:

• The commands have CLI help. Entering enter a question mark (?) at the system prompt displays the list of available commands.

Note: For Category 1, enter the **service internal** command before you enter the question mark; you do not have to do this for Category 2.

• The system generates a %PARSER-5-HIDDEN syslog message when the command is used. For example:

```
*Feb 14 10:44:37.917: %PARSER-5-HIDDEN: Warning!!! 'show processes memory old-header ' is a hidden command.

Use of this command is not recommended/supported and will be removed in future.
```

Apart from category 1 and 2, there remain internal commands displayed on the CLI, for which the system does NOT generate the %PARSER-5-HIDDEN syslog message.

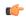

Important

We recommend that you use any hidden command only under TAC supervision.

If you find that you are using a hidden command, open a TAC case for help with finding another way of collecting the same information as the hidden command (for a hidden EXEC mode command), or to configure the same functionality (for a hidden configuration mode command) using non-hidden commands.

# **Supported Hardware**

## Cisco Catalyst 9200 Series Switches—Model Numbers

The following table lists the supported hardware models and the default license levels they are delivered with. For information about the available license levels, see section *License Levels*.

| Switch Model    | Default License Level <sup>1</sup> | Description                                                                                                    |
|-----------------|------------------------------------|----------------------------------------------------------------------------------------------------|
| C9200-24T-A     | Network Advantage                  | Stackable 24x1G ports; 4x1G and 4x10G fixed uplink                                                                                     |
| С9200-24Т-Е     | Network Essentials                 | ports; 2 power supply slots; 2 field-replaceable fans; supports StackWise-160.                                                         |
| C9200-24P-A     | Network Advantage                  | Stackable 24x1G PoE+ ports; 4x1G and 4x10G fixed                                                                                       |
| С9200-24Р-Е     | Network Essentials                 | uplink ports; 2 power supply slots; 2 field-replaceable fans; supports StackWise-160.                                                  |
| C9200-48T-A     | Network Advantage                  | Stackable 48x1G ports; 4x1G and 4x10G fixed uplink                                                                                     |
| С9200-48Т-Е     | Network Essentials                 | ports; 2 power supply slots; 2 field-replaceable fans; supports StackWise-160.                                                         |
| C9200-48P-A     | Network Advantage                  | Stackable 48x1G PoE+ ports; 4x1G and 4x10G fixed uplink ports; 2 power supply slots; 2 field-replaceable fans; supports StackWise-160. |
| С9200-48Р-Е     | Network Essentials                 |                                                                                                    |
| C9200L-24P-4G-A | Network Advantage                  | Stackable 24x1G PoE+ ports; 4x1G fixed uplink ports;                                                                                   |
| C9200L-24P-4G-E | Network Essentials                 | 2 power supply slots; 2 fixed fans; supports StackWise-80.                                                                             |
| C9200L-24P-4X-A | Network Advantage                  | Stackable 24x1G PoE+ ports; 4x10G fixed uplink                                                                                         |
| C9200L-24P-4X-E | Network Essentials                 | ports; 2 power supply slots; 2 fixed fans; supports StackWise-80.                                                                      |
| C9200L-24T-4G-A | Network Advantage                  | Stackable 24x1G ports; 4x1G fixed uplink ports; 2                                                                                      |
| C9200L-24T-4G-E | Network Essentials                 | power supply slots; 2 fixed fans; supports StackWise-80.                                                                               |
| C9200L-24T-4X-A | Network Advantage                  | Stackable 24x1G ports; 4x10G fixed uplink ports;                                                                                       |
| C9200L-24T-4X-E | Network Essentials                 | power supply slots; 2 fixed fans; supports StackWise-80.                                                                               |
| C9200L-48P-4G-A | Network Advantage                  | Stackable 48x1G PoE+ ports; 4x1G fixed uplink ports  2 power supply slots; 2 fixed fans; supports StackWise-80.                        |
| C9200L-48P-4G-E | Network Essentials                 |                                                                                                    |

| Switch Model      | Default License Level <sup>1</sup> | Description                                                                                                    |
|-------------------|------------------------------------|----------------------------------------------------------------------------------------------------|
| C9200L-48P-4X-A   | Network Advantage                  | Stackable 48x1G PoE+ ports; 4x10G fixed uplink ports; 2 power supply slots; 2 fixed fans; supports                                                     |
| C9200L-48P-4X-E   | Network Essentials                 | StackWise-80.                                                                                                    |
| C9200L-48T-4G-A   | Network Advantage                  | Stackable 48x1G ports; 4x1G fixed uplink ports; 2  power supply slots; 2 fixed fans; supports                                                          |
| C9200L-48T-4G-E   | Network Essentials                 | StackWise-80.                                                                                                    |
| C9200L-48T-4X-A   | Network Advantage                  | Stackable 48x1G ports; 4x10G fixed uplink ports; 2 power supply slots; 2 fixed fans; supports StackWise-80.                                            |
| C9200L-48T-4X-E   | Network Essentials                 |                                                                                                    |
| C9200L-24PXG-4X-A | Network Advantage                  | Stackable 8xMultigigabit Ethernet PoE+ ports and 16x1G PoE+ ports; 4x10G fixed uplink ports; 2 power                                                   |
| C9200L-24PXG-4X-E | Network Essentials                 | supply slots; 2 fixed fans; supports StackWise-80.                                                                                                    |
| C9200L-24PXG-2Y-A | Network Advantage                  | Stackable 8xMultigigabit Ethernet PoE+ ports and 16x1G PoE+ ports; 2x25G fixed uplink ports; 2 power                                                   |
| C9200L-24PXG-2Y-E | Network Essentials                 | supply slots; 2 fixed fans; supports StackWise-80.                                                                                                    |
| C9200L-48PXG-4X-A | Network Advantage                  | Stackable 12xMultigigabit Ethernet PoE+ ports and 36x1G PoE+ ports; 4x10G fixed uplink ports; 2 power                                                  |
| C9200L-48PXG-4X-E | Network Essentials                 | supply slots; 2 fixed fans; supports StackWise-80.                                                                                                    |
| C9200L-48PXG-2Y-A | Network Advantage                  | Stackable 8xMultigigabit Ethernet PoE+ ports and 40x1G PoE+ ports; 2x25G fixed uplink ports; 2 powe supply slots; 2 fixed fans; supports StackWise-80. |
| C9200L-48PXG-2Y-E | Network Essentials                 |                                                                                                    |

See Table: Table 1: Permitted Combinations, on page 23, for information about the add-on licenses that you can order.

#### **Network Modules**

The following table lists the optional uplink network modules with 1-GigabitEthernet and 10-GigabitEthernet slots. You should only operate the switch with either a network module or a blank module installed.

| Network Module           | Description                               |  |
|--------------------------|-------------------------------------------|--|
| C9200-NM-4G <sup>1</sup> | Four 1-GigabitEthernet SFP module slots   |  |
| C9200-NM-4X <sup>1</sup> | Four 10-GigabitEthernet SFP+ module slots |  |

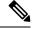

Note

These network modules are supported only on the C9200 SKUs of the Cisco Catalyst 9200 Series Switches.

## **Optics Modules**

Cisco Catalyst Series Switches support a wide range of optics and the list of supported optics is updated on a regular basis. Use the Transceiver Module Group (TMG) Compatibility Matrix tool, or consult the tables

at this URL for the latest transceiver module compatibility information: https://www.cisco.com/en/US/products/hw/modules/ps5455/products\_device\_support\_tables\_list.html

# **Compatibility Matrix**

The following table provides software compatibility information.

| Catalyst 9200            | Cisco Identity Services<br>Engine | Cisco Prime Infrastructure                                                               |
|--------------------------|-----------------------------------|------------------------------------------------------------------------------------------|
| Gibraltar 16.11.1        | 2.6<br>2.4 Patch 5                | C9200 and C9200L: PI 3.4 + PI 3.4 latest maintenance release + PI 3.4 latest device pack |
|                          |                                   | See Cisco Prime Infrastructure 3.4 → <b>Downloads</b> .                                  |
| Gibraltar 16.10.1        | 2.4                               | C9200: PI 3.4 + Device Pack 9                                                            |
|                          |                                   | C9200L: PI 3.4 + Device Pack 7                                                           |
|                          |                                   | See Cisco Prime Infrastructure 3.4→ <b>Downloads</b> .                                   |
| Fuji 16.9.8              | 2.5                               | PI 3.9 + PI 3.9 latest maintenance release + PI 3.9                                      |
|                          | 2.1                               | latest device pack                                                                       |
|                          |                                   | See Cisco Prime Infrastructure 3.9 → <b>Downloads</b> .                                  |
| Fuji 16.9.7              | 2.5                               | PI 3.9 + PI 3.9 latest maintenance release + PI 3.9                                      |
|                          | 2.1                               | latest device pack                                                                       |
|                          |                                   | See Cisco Prime Infrastructure 3.9 → <b>Downloads</b> .                                  |
| Fuji 16.9.6              | 2.4                               | PI 3.4 + Device Pack 7                                                                   |
|                          |                                   | See Cisco Prime Infrastructure 3.4→ <b>Downloads</b> .                                   |
| Fuji 16.9.5              | 2.4                               | PI 3.4 + Device Pack 7                                                                   |
|                          |                                   | See Cisco Prime Infrastructure 3.4→ <b>Downloads</b> .                                   |
| Fuji 16.9.4              | 2.4                               | PI 3.4 + Device Pack 7                                                                   |
|                          |                                   | See Cisco Prime Infrastructure 3.4→ <b>Downloads</b> .                                   |
| Fuji 16.9.3              | 2.4                               | PI 3.4 + Device Pack 7                                                                   |
|                          |                                   | See Cisco Prime Infrastructure 3.4→ <b>Downloads</b> .                                   |
| Fuji 16.9.2 <sup>2</sup> | 2.4                               | PI 3.4 + Device Pack 7                                                                   |
|                          |                                   | See Cisco Prime Infrastructure 3.4→ <b>Downloads</b> .                                   |

 $<sup>^{2}\,</sup>$  The compatibility information for Fuji 16.9.2 applies only to the C9200L SKUs.

# **Web UI System Requirements**

The following subsections list the hardware and software required to access the Web UI:

#### **Minimum Hardware Requirements**

| Processor Speed                 | DRAM                | Number of Colors | Resolution              | Font Size |
|---------------------------------|---------------------|------------------|-------------------------|-----------|
| 233 MHz<br>minimum <sup>3</sup> | 512 MB <sup>4</sup> | 256              | 1280 x 800 or<br>higher | Small     |

<sup>&</sup>lt;sup>3</sup> We recommend 1 GHz

#### **Software Requirements**

#### **Operating Systems**

- Windows 10 or later
- Mac OS X 10.9.5 or later

#### **Browsers**

- Google Chrome—Version 59 or later (On Windows and Mac)
- Microsoft Edge
- Mozilla Firefox—Version 54 or later (On Windows and Mac)
- Safari—Version 10 or later (On Mac)

# **Upgrading the Switch Software**

This section covers the various aspects of upgrading or downgrading the device software.

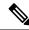

Note

You cannot use the Web UI to install, upgrade, or downgrade device software.

# **Finding the Software Version**

The package files for the Cisco IOS XE software are stored on the system board flash device (flash:).

You can use the **show version** privileged EXEC command to see the software version that is running on your switch.

<sup>&</sup>lt;sup>4</sup> We recommend 1 GB DRAM

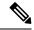

Note

Although the **show version** output always shows the software image running on the switch, the model name shown at the end of this display is the factory configuration and does not change if you upgrade the software license.

You can also use the **dir** *filesystem:* privileged EXEC command to see the directory names of other software images that you might have stored in flash memory.

## **Software Images**

| Release                        | Image Type       | File Name                     |
|--------------------------------|------------------|-------------------------------|
| Cisco IOS XE Gibraltar 16.11.1 | CAT9K_LITE_IOSXE | cat9k_lite_iosxe.16.11.01.SPA |

### **Software Installation Commands**

| Summary of Software Installation Commands                                                          |                                                                                                    |  |  |
|----------------------------------------------------------------------------------------------------|----------------------------------------------------------------------------------------------------|--|--|
| To install and activate the specified file, and to commit changes to be persistent across reloads: |                                                                                                    |  |  |
| install add file filenam                                                                           | install add file filename [activate commit]                                                                                                  |  |  |
| To separately install, activate, commit, cancel, or remove the installation file: install?         |                                                                                                    |  |  |
| add file tftp: filename                                                                            | Copies the install file package from a remote location to the device and performs a compatibility check for the platform and image versions. |  |  |
| activate [auto-abort-timer]                                                                        | Activates the file, and reloads the device. The <b>auto-abort-timer</b> keyword automatically rolls back image activation.                   |  |  |
| commit                                                                                             | Makes changes persistent over reloads.                                                                                                    |  |  |
| rollback to committed                                                                              | Rolls back the update to the last committed version.                                                                                         |  |  |
| abort                                                                                              | Cancels file activation, and rolls back to the version that was running before the current installation procedure started.                   |  |  |
| remove                                                                                             | Deletes all unused and inactive software installation files.                                                                                 |  |  |

# **Upgrading in Install Mode**

Follow these instructions to upgrade from one release to another, in install mode. To perform a software image upgrade, you must be booted into IOS through **boot flash:packages.conf**.

#### Before you begin

Note that you can use this procedure for the following upgrade scenarios:

| When upgrading from      | То                                |
|--------------------------|-----------------------------------|
| Cisco IOS XE Fuji 16.9.2 | Cisco IOS XE Fuji 16.9.x          |
|                          | or Cisco IOS XE Gibraltar 16.10.x |
|                          | or Cisco IOS XE Gibraltar 16.11.x |

The sample output in this section displays upgrade from Cisco IOS XE Fuji 16.9.2 to Cisco IOS XE Gibraltar 16.11.1 using **install** commands.

#### **Procedure**

#### Step 1 Clean Up

#### a) install remove inactive

Use this command to clean up unused installation files in case of insufficient space. Ensure that you have at least 1GB of space in flash to expand a new image.

```
Switch# install remove inactive
install remove: START Wed Mar 06 17:46:18 IST 2019
Cleaning up unnecessary package files
No path specified, will use booted path flash:packages.conf
Cleaning flash:
  Scanning boot directory for packages ... done.
  Preparing packages list to delete \dots
   cat9k lite-rpbase.16.09.02.SPA.pkg
     File is in use, will not delete.
   cat9k lite-rpboot.16.09.02.SPA.pkg
     File is in use, will not delete.
    cat9k lite-srdriver.16.09.02.SPA.pkg
      File is in use, will not delete.
    cat9k lite-webui.16.09.02.SPA.pkg
     File is in use, will not delete.
   packages.conf
     File is in use, will not delete.
  done.
The following files will be deleted:
[switch 1]:
/flash/cat9k lite iosxe.16.09.02.SPA.bin
Do you want to remove the above files? [y/n]y
[switch 1]:
Deleting file flash:cat9k lite iosxe.16.09.02.SPA.bin ... done.
SUCCESS: Files deleted.
--- Starting Post_Remove_Cleanup ---
Performing Post Remove Cleanup on all members
  [1] Post Remove Cleanup package(s) on switch 1
  [1] Finished Post Remove Cleanup on switch 1
Checking status of Post Remove Cleanup on [1]
Post Remove Cleanup: Passed on [1]
Finished Post Remove Cleanup
SUCCESS: install remove Wed Mar 06 17:47:20 IST 2019
Switch#
```

#### **Step 2** Copy new image to flash

#### a) copy tftp: flash:

Use this command to copy the new image to flash: (or skip this step if you want to use the new image from your TFTP server)

```
Switch# copy tftp://10.8.0.6//cat9k_lite_iosxe.16.11.01.SPA.bin flash:
```

#### b) dir flash

Use this command to confirm that the image has been successfully copied to flash.

```
Switch# dir flash:*.bin
Directory of flash:/*.bin

Directory of flash:/

434184 -rw- 601216545 Oct 31 2018 10:18:11 -07:00 cat9k_lite_iosxe.16.11.01.SPA.bin
11353194496 bytes total (8976625664 bytes free)
```

#### **Step 3** Set boot variable

#### a) boot system flash:packages.conf

Use this command to set the boot variable to **flash:packages.conf**.

```
Switch(config) # boot system flash:packages.conf
Switch(config) # exit
```

#### b) write memory

Use this command to save boot settings.

```
Switch# write memory
```

#### c) show boot system

Use this command to verify the boot variable is set to **flash:packages.conf**.

The output should display **BOOT variable** = **flash:packages.conf**.

```
Switch# show boot system
```

#### **Step 4** Software install image to flash

#### a) install add file activate commit

Use this command to install the target image. You can point to the source image on your TFTP server or in flash if you have it copied to flash.

```
Switch# install add file flash:cat9k_lite_iosxe.16.11.01.SPA.bin activate commit install_add_activate_commit: START Wed Mar 06 17:32:18 IST 2019

*Mar 06 17:32:21.642 IST: %INSTALL-5-INSTALL_START_INFO: Switch 1 R0/0: install_engine: Started install one-shot flash:cat9k_lite_iosxe.16.11.01.SPA.bininstall_add_activate_commit: Adding PACKAGE

This operation requires a reload of the system. Do you want to proceed? Please confirm you have changed boot config to flash:packages.conf [y/n]y
```

```
--- Starting initial file syncing ---
Info: Finished copying flash:cat9k lite iosxe.16.11.01.SPA.bin to the selected switch(es)
Finished initial file syncing
--- Starting Add ---
Performing Add on all members
 [1] Add package(s) on switch 1
 [1] Finished Add on switch 1
Checking status of Add on [1]
Add: Passed on [1]
Finished Add
Image added. Version: 16.10.1.0.214
install add activate commit: Activating PACKAGE
gzip: initramfs.cpio.gz: decompression OK, trailing garbage ignored
Following packages shall be activated:
/flash/cat9k lite-webui.16.11.01.SPA.pkg
/flash/cat9k lite-srdriver.16.11.01.SPA.pkg
/flash/cat9k_lite-rpboot.16.11.01.SPA.pkg
/flash/cat9k lite-rpbase.16.11.01.SPA.pkg
This operation requires a reload of the system. Do you want to proceed? [y/n]y
--- Starting Activate ---
Performing Activate on all members
  [1] Activate package(s) on switch 1
  [1] Finished Activate on switch 1
Checking status of Activate on [1]
Activate: Passed on [1]
Finished Activate
--- Starting Commit ---
Performing Commit on all members
*Mar 06 17:36:43.102 IST: %INSTALL-5-INSTALL AUTO ABORT TIMER PROGRESS: Switch 1 R0/0:
rollback timer: Install auto abort timer will expire in 7199 seconds [1] Commit
package(s) on switch 1
 [1] Finished Commit on switch 1
Checking status of Commit on [1]
Commit: Passed on [1]
Finished Commit
Install will reload the system now!
SUCCESS: install add activate commit Wed Mar 06 17:37:03 IST 2019
```

Note The system reloads automatically after executing the install add file activate commit command. You do not have to manually reload the system.

#### b) dir flash:

After the software has been successfully installed, use this command to verify that the flash partition has four new .pkg files and two .conf files.

```
Switch# dir flash:*.pkg

Directory of flash:/*.pkg

Directory of flash:/

48582 -rw- 298787860 Mar 06 2019 05:13:32 +00:00

cat9k_lite-rpbase.16.09.02.SPA.pkg

48585 -rw- 35713901 Mar 06 2019 05:14:12 +00:00

cat9k lite-rpboot.16.09.02.SPA.pkg
```

```
48583 -rw- 4252692 Mar 06 2019 05:13:33 +00:00 cat9k_lite-srdriver.16.09.02.SPA.pkg
48584 -rw- 8119312 Mar 06 2019 05:13:34 +00:00 cat9k_lite-webui.16.09.02.SPA.pkg

16640 -rw- 301188116 Mar 06 2019 05:33:25 +00:00 cat9k_lite-rpbase.16.11.01.SPA.pkg
16647 -rw- 35112025 Mar 06 2019 05:34:06 +00:00 cat9k_lite-rpboot.16.11.01.SPA.pkg
16642 -rw- 4326420 Mar 06 2019 05:33:25 +00:00 cat9k_lite-srdriver.16.11.01.SPA.pkg
16643 -rw- 8328208 Mar 06 2019 05:33:25 +00:00 cat9k_lite-webui.16.11.01.SPA.pkg
```

The following sample output displays the .conf files in the flash partition; note the two .conf files:

- packages.conf—the file that has been re-written with the newly installed .pkg files
- cat9k lite iosxe.16.11.01.SPA.conf— a backup copy of the newly installed packages.conf file

```
Switch# dir flash:*.conf

Directory of flash:/*.conf
Directory of flash:/

16631 -rw- 4882 Mar 30 2019 05:39:42 +00:00 packages.conf
16634 -rw- 4882 Mar 30 2019 05:34:06 +00:00
cat9k lite iosxe.16.11.01.SPA.conf
```

#### Step 5 Reload

#### a) boot flash:

If your switches are configured with auto boot, then the stack will automatically boot up with the new image. If not, you can manually boot flash:packages.conf

```
Switch: boot flash:packages.conf
```

#### b) show version

After the image boots up, use this command to verify the version of the new image.

When you boot the new image, the boot loader is automatically updated, but the new bootloader version is not displayed in the output until the next reload.

The following sample output of the **show version** command displays the Cisco IOS XE Gibraltar 16.11.1 image on the device:

```
Switch# show version
Cisco IOS XE Software, Version 16.11.01
Cisco IOS Software [Gibraltar], Catalyst L3 Switch Software (CAT9K_LITE_IOSXE), Version 16.11.1, RELEASE SOFTWARE (fc1)
Technical Support: http://www.cisco.com/techsupport
Copyright (c) 1986-2019 by Cisco Systems, Inc.
<output truncated>
```

## **Downgrading in Install Mode**

Follow these instructions to downgrade from one release to another, in install mode. To perform a software image downgrade, you must be booted into IOS through **boot flash:packages.conf**.

#### Before you begin

Note that you can use this procedure for the following downgrade scenarios:

| When downgrading from          | То                                                  |
|--------------------------------|-----------------------------------------------------|
| Cisco IOS XE Gibraltar 16.11.x | Cisco IOS XE Gibraltar 16.10.x or earlier releases. |

The sample output in this section shows downgrade from Cisco IOS XE Gibraltar 16.11.1 to Cisco IOS XE Fuji 16.9.2, using **install** commands.

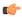

#### **Important**

New switch models that are introduced in a release cannot be downgraded. The release in which a module is introduced is the minimum software version for that model. We recommend upgrading all existing hardware to the same release as the latest hardware.

#### **Procedure**

#### **Step 1** Clean Up

#### a) install remove inactive

Use this command to clean up unused installation files in case of insufficient space. Ensure that you have at least 1GB of space in flash to expand a new image.

```
Switch# install remove inactive
install remove: START Wed Mar 06 17:46:18 IST 2019
Cleaning up unnecessary package files
No path specified, will use booted path flash:packages.conf
Cleaning flash:
  Scanning boot directory for packages \dots done.
  Preparing packages list to delete ...
   cat9k lite-rpbase.16.11.01.SPA.pkg
      File is in use, will not delete.
    cat9k lite-rpboot.16.11.01.SPA.pkg
      File is in use, will not delete.
    cat9k lite-srdriver.16.11.01.SPA.pkg
      File is in use, will not delete.
    cat9k lite-webui.16.11.01.SPA.pkg
      File is in use, will not delete.
   packages.conf
      File is in use, will not delete.
The following files will be deleted:
[switch 1]:
/flash/cat9k lite iosxe.16.11.01.SPA.bin
Do you want to remove the above files? [y/n]y
[switch 1]:
Deleting file flash:cat9k lite iosxe.16.11.01.SPA.bin ... done.
SUCCESS: Files deleted.
```

```
--- Starting Post_Remove_Cleanup ---
Performing Post_Remove_Cleanup on all members
[1] Post_Remove_Cleanup package(s) on switch 1
[1] Finished Post_Remove_Cleanup on switch 1
Checking status of Post_Remove_Cleanup on [1]
Post_Remove_Cleanup: Passed on [1]
Finished Post_Remove_Cleanup

SUCCESS: install_remove Wed Mar 06 17:47:20 IST 2019
Switch#
```

#### **Step 2** Copy new image to flash

#### a) copy tftp: flash:

Use this command to copy the new image to flash: (or skip this step if you want to use the new image from your TFTP server)

#### b) dir flash:

Use this command to confirm that the image has been successfully copied to flash.

```
Switch# dir flash:*.bin
Directory of flash:/*.bin

Directory of flash:/

434184 -rw- 508584771 Wed Mar 06 2019 13:35:16 -07:00 cat9k_lite_iosxe.16.09.02.SPA.bin
11353194496 bytes total (9055866880 bytes free)
```

#### **Step 3** Downgrade software image

#### a) install add file activate commit

The following example displays the installation of the Cisco IOS XE Fuji 16.9.2 software image to flash, by using the **install add file activate commit** command. You can point to the source image on your tftp server or in flash if you have it copied to flash.

```
Switch# install add file flash:cat9k_lite_iosxe.16.09.02.SPA.bin activate commit install_add_activate_commit: START Wed Mar 06 17:32:18 IST 2019

*Mar 6 17:32:21.642 IST: %INSTALL-5-INSTALL_START_INFO: Switch 1 R0/0: install_engine: Started install one-shot flash:cat9k_lite_iosxe.16.09.02.SPA.bin install_add_activate_commit: Adding PACKAGE

This operation requires a reload of the system. Do you want to proceed? Please confirm you have changed boot config to flash:packages.conf [y/n]y

--- Starting initial file syncing --- Info: Finished copying flash:cat9k_lite_iosxe.16.09.02.SPA.bin to the selected switch(es) Finished initial file syncing

--- Starting Add --- Performing Add on all members
```

```
[1] Add package(s) on switch 1
  [1] Finished Add on switch 1
Checking status of Add on [1]
Add: Passed on [1]
Finished Add
Image added. Version: 16.10.1.0.214
install add activate commit: Activating PACKAGE
gzip: initramfs.cpio.gz: decompression OK, trailing garbage ignored
Following packages shall be activated:
/flash/cat9k lite-webui.16.09.02.SPA.pkg
/flash/cat9k_lite-srdriver.16.09.02.SPA.pkg
/flash/cat9k lite-rpboot.16.09.02.SPA.pkg
/flash/cat9k lite-rpbase.16.09.02.SPA.pkg
This operation requires a reload of the system. Do you want to proceed? [y/n]y
--- Starting Activate ---
Performing Activate on all members
  [1] Activate package(s) on switch 1
  [1] Finished Activate on switch 1
Checking status of Activate on [1]
Activate: Passed on [1]
Finished Activate
--- Starting Commit ---
Performing Commit on all members
*Mar 6 17:36:43.102 IST: %INSTALL-5-INSTALL AUTO ABORT TIMER PROGRESS: Switch 1 RO/0:
rollback timer: Install auto abort timer will expire in 7199 seconds [1] Commit package(s)
 on switch 1
 [1] Finished Commit on switch 1
Checking status of Commit on [1]
Commit: Passed on [1]
Finished Commit
Install will reload the system now!
SUCCESS: install_add_activate_commit Wed Mar 06 17:37:03 IST 2019
```

Note The system reloads automatically after executing the **install add file activate commit** command. You do not have to manually reload the system.

#### Step 4 Reload

#### a) boot flash:

If your switches are configured with auto boot, then the stack will automatically boot up with the new image. If not, you can manually boot flash:packages.conf

```
Switch: boot flash:packages.conf
```

**Note** When you downgrade the software image, the boot loader does not automatically downgrade. It remains updated.

#### b) show version

After the image boots up, use this command to verify the version of the new image.

**Note** When you boot the new image, the boot loader is automatically updated, but the new bootloader version is not displayed in the output until the next reload.

The following sample output of the **show version** command displays the Cisco IOS XE Fuji 16.9.2 image on the device:

```
Switch# show version
Cisco IOS XE Software, Version 16.09.02
Cisco IOS Software [Fuji], Catalyst L3 Switch Software (CAT9K_LITE_IOSXE), Version 16.9.2, RELEASE SOFTWARE (fc4)
Technical Support: http://www.cisco.com/techsupport
Copyright (c) 1986-2018 by Cisco Systems, Inc.
Compiled Mon 05-Nov-18 18:14 by mcpre
```

# Licensing

This section provides information about the licensing packages for features available on Cisco Catalyst 9000 Series Switches.

#### **License Levels**

The software features available on Cisco Catalyst 9200 Series Switches fall under these base or add-on license levels.

#### **Base Licenses**

- Network Essentials
- Network Advantage—Includes features available with the Network Essentials license and more.

#### **Add-On Licenses**

Add-On Licenses require a Network Essentials or Network Advantage as a pre-requisite. The features available with add-on license levels provide Cisco innovations on the switch, as well as on the Cisco Digital Network Architecture Center (Cisco DNA Center).

- · DNA Essentials
- DNA Advantage— Includes features available with the DNA Essentials license and more.

To find information about platform support and to know which license levels a feature is available with, use Cisco Feature Navigator. To access Cisco Feature Navigator, go to <a href="https://cfnng.cisco.com">https://cfnng.cisco.com</a>. An account on cisco.com is not required.

# **License Types**

The following license types are available:

- Permanent—for a license level, and without an expiration date.
- Term—for a license level, and for a three, five, or seven year period.
- Evaluation—a license that is not registered.

### **License Levels - Usage Guidelines**

- Base licenses (Network Essentials and Network-Advantage) are ordered and fulfilled only with a permanent license type.
- Add-on licenses (DNA Essentials and DNA Advantage) are ordered and fulfilled only with a term license type.
- An add-on license level is included when you choose a network license level. If you use DNA features, renew the license before term expiry, to continue using it, or deactivate the add-on license and then reload the switch to continue operating with the base license capabilities.
- When ordering an add-on license with a base license, note the combinations that are permitted and those that are not permitted:

**Table 1: Permitted Combinations** 

|                    | DNA Essentials   | DNA Advantage |
|--------------------|------------------|---------------|
| Network Essentials | Yes              | No            |
| Network Advantage  | Yes <sup>5</sup> | Yes           |

<sup>&</sup>lt;sup>5</sup> You will be able to purchase this combination only at the time of the DNA license renewal and not when you purchase DNA-Essentials the first time.

• Evaluation licenses cannot be ordered. They are not tracked via Cisco Smart Software Manager and expire after a 90-day period. Evaluation licenses can be used only once on the switch and cannot be regenerated. Warning system messages about an evaluation license expiry are generated only 275 days after expiration and every week thereafter. An expired evaluation license cannot be reactivated after reload. This applies only to *Smart Licensing*. The notion of evaluation licenses does not apply to *Smart Licensing Using Policy*.

# **Cisco Smart Licensing**

Cisco Smart Licensing is a flexible licensing model that provides you with an easier, faster, and more consistent way to purchase and manage software across the Cisco portfolio and across your organization. And it's secure – you control what users can access. With Smart Licensing you get:

- Easy Activation: Smart Licensing establishes a pool of software licenses that can be used across the entire organization—no more PAKs (Product Activation Keys).
- Unified Management: My Cisco Entitlements (MCE) provides a complete view into all of your Cisco
  products and services in an easy-to-use portal, so you always know what you have and what you are
  using.
- License Flexibility: Your software is not node-locked to your hardware, so you can easily use and transfer licenses as needed.

To use Smart Licensing, you must first set up a Smart Account on Cisco Software Central (http://software.cisco.com).

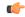

#### **Important**

Cisco Smart Licensing is the default and the only available method to manage licenses.

For a more detailed overview on Cisco Licensing, go to cisco.com/go/licensingguide.

#### **Deploying Smart Licensing**

The following provides a process overview of a day 0 to day N deployment directly initiated from a device. Links to the configuration guide provide detailed information to help you complete each one of the smaller tasks.

#### **Procedure**

**Step 1** Begin by establishing a connection from your network to Cisco Smart Software Manager on cisco.com.

In the software configuration guide of the required release, see System Management  $\rightarrow$  Configuring Smart Licensing  $\rightarrow$  Connecting to CSSM

**Step 2** Create and activate your Smart Account, or login if you already have one.

To create and activate Smart Account, go to Cisco Software Central → Create Smart Accounts. Only authorized users can activate the Smart Account.

- **Step 3** Complete the Cisco Smart Software Manager set up.
  - a) Accept the Smart Software Licensing Agreement.
  - b) Set up the required number of Virtual Accounts, users and access rights for the virtual account users. Virtual accounts help you organize licenses by business unit, product type, IT group, and so on.
  - c) Generate the registration token in the Cisco Smart Software Manager portal and register your device with the token.

In the software configuration guide of the required release, see System Management  $\rightarrow$  Configuring Smart Licensing  $\rightarrow$  Registering the Device in CSSM

#### With this,

- The device is now in an authorized state and ready to use.
- The licenses that you have purchased are displayed in your Smart Account.

#### Using Smart Licensing on an Out-of-the-Box Device

If an out-of-the-box device has the software version factory-provisioned, all licenses on such a device remain in evaluation mode until registered in Cisco Smart Software Manager.

In the software configuration guide of the required release, see System Management  $\rightarrow$  Configuring Smart Licensing  $\rightarrow$  Registering the Device in CSSM

# **Scaling Guidelines**

For information about feature scaling guidelines, see the Cisco Catalyst 9200 Series Switches datasheet at: https://www.cisco.com/c/en/us/products/collateral/switches/catalyst-9200-series-switches/nb-06-cat9200-ser-data-sheet-cte-en.html

## **Limitations and Restrictions**

- Control Plane Policing (CoPP): The **show run** command does not display information about classes configured under <code>system-cpp policy</code>, when they are left at default values. Use the **show policy-map** system-cpp-policy or the show policy-map control-plane commands in privileged EXEC mode instead.
- · Hardware limitations
  - Management Port—You cannot modify the configured port speed, duplex mode and flow control and disable auto-negotiation on the Ethernet Management port (GigabitEthernet0/0). Port speed and duplex mode can only be changed from a peer port.
  - Network Module When the C9200-NM-4X network module is plugged into the C9200 SKUs
    of the Cisco Catalyst 9200 Series Switches, the downlink interface remains in down state until the
    network module is recognized by the switch. The time taken for the switch to recognize the network
    module is longer in comparison to the time taken by the switch to recognize other interconnected
    devices.
  - If the 1-meter and 1.5-meter 10-GBase-CX1 cables, which are connected on the 10-G ports of the Catalyst 9200L switches, are connected to the 10-G peer ports of the Catalyst 9200L or Catalyst 9200 switches, the peer device might go into the error-disabled state because of link flapping if the local device is restarted. As a workaround, run the **shut** and **no shut** commands on the error-disabled peer interfaces.
- · QoS restrictions
  - When configuring QoS queuing policy, the sum of the queuing buffer should not exceed 100%.
  - For QoS policies, only switched virtual interfaces (SVI) are supported for logical interfaces.
  - QoS policies are not supported for port-channel interfaces, tunnel interfaces, and other logical interfaces.
- Secure Shell (SSH)
  - Use SSH Version 2. SSH Version 1 is not supported.
  - When the device is running SCP and SSH cryptographic operations, expect high CPU until the SCP read process is completed. SCP supports file transfers between hosts on a network and uses SSH for the transfer.
    - Since SCP and SSH operations are currently not supported on the hardware crypto engine, running encryption and decryption process in software causes high CPU. The SCP and SSH processes can show as much as 40 or 50 percent CPU usage, but they do not cause the device to shutdown.
- Stacking

 Stacking is supported on Cisco Catalyst 9200 Series Switches; A switch stack supports up to eight stack members. However, you cannot stack C9200 SKUs with C9200L SKUs

The supported stacking bandwidth on C9200L SKUs is up to 80Gbps; on C9200 SKUs, this is up to 160Gbps.

- Auto upgrade for a new member switch is supported only in the install mode.
- USB Authentication—When you connect a Cisco USB drive to the switch, the switch tries to authenticate
  the drive against an existing encrypted preshared key. Since the USB drive does not send a key for
  authentication, the following message is displayed on the console when you enter password encryption
  aes command:

```
Device(config)# password encryption aes
Master key change notification called without new or old key
```

- VLAN Restriction—It is advisable to have well-defined segregation while defining data and voice domain
  during switch configuration and to maintain a data VLAN different from voice VLAN across the switch
  stack. If the same VLAN is configured for data and voice domains on an interface, the resulting high
  CPU utilization might affect the device.
- YANG data modeling limitation—A maximum of 20 simultaneous NETCONF sessions are supported.
- Embedded Event Manager—Identity event detector is not supported on Embedded Event Manager.
- Secure Password Migration—Type 6 encrypted password is supported from Cisco IOS XE Gibraltar 16.10.1 and later releases. Autoconversion to password type 6 is supported from Cisco IOS XE Gibraltar 16.11.1 and later releases.

If the startup configuration has a type 6 password and you downgrade to a version in which type 6 password is not supported, you can/may be locked out of the device.

• The File System Check (fsck) utility is not supported in install mode.

## **Caveats**

Caveats describe unexpected behavior in Cisco IOS-XE releases. Caveats listed as open in a prior release are carried forward to the next release as either open or resolved.

# **Cisco Bug Search Tool**

The Cisco Bug Search Tool (BST) allows partners and customers to search for software bugs based on product, release, and keyword, and aggregates key data such as bug details, product, and version. The BST is designed to improve the effectiveness in network risk management and device troubleshooting. The tool has a provision to filter bugs based on credentials to provide external and internal bug views for the search input.

To view the details of a caveat, click on the identifier.

# Open Caveats in Cisco IOS XE Gibraltar 16.11.x

| Identifier | Description                                                        |
|------------|--------------------------------------------------------------------|
| CSCvq56135 | C9200 stack member switches reset with reset reason as stack merge |

#### Resolved Caveats in Cisco IOS XE Gibraltar 16.11.1

| Identifier | Description                                                                             |
|------------|-----------------------------------------------------------------------------------------|
| CSCvk00432 | Memory leak in alloc_repexp_entry caused by alloc_ril_index failure                     |
| CSCvo19717 | crash in fib_path_list_walk_apply (cisco.comp/cfc_cefmpls/cef/src/fib_path_list_deps.c) |

# **Troubleshooting**

For the most up-to-date, detailed troubleshooting information, see the Cisco TAC website at this URL:

https://www.cisco.com/en/US/support/index.html

Go to **Product Support** and select your product from the list or enter the name of your product. Look under Troubleshoot and Alerts, to find information for the problem that you are experiencing.

## **Related Documentation**

Information about Cisco IOS XE at this URL: https://www.cisco.com/c/en/us/products/ios-nx-os-software/ios-xe/index.html

All support documentation for Cisco Catalyst 9200 Series Switches is at this URL: https://www.cisco.com/c/en/us/support/switches/catalyst-9200-r-series-switches/tsd-products-support-series-home.html

Cisco Validated Designs documents at this URL: https://www.cisco.com/go/designzone

To locate and download MIBs for selected platforms, Cisco IOS releases, and feature sets, use Cisco MIB Locator found at the following URL: http://www.cisco.com/go/mibs

# **Communications, Services, and Additional Information**

- To receive timely, relevant information from Cisco, sign up at Cisco Profile Manager.
- To get the business impact you're looking for with the technologies that matter, visit Cisco Services.
- To submit a service request, visit Cisco Support.
- To discover and browse secure, validated enterprise-class apps, products, solutions and services, visit Cisco Marketplace.
- To obtain general networking, training, and certification titles, visit Cisco Press.
- To find warranty information for a specific product or product family, access Cisco Warranty Finder.

THE SPECIFICATIONS AND INFORMATION REGARDING THE PRODUCTS IN THIS MANUAL ARE SUBJECT TO CHANGE WITHOUT NOTICE. ALL STATEMENTS, INFORMATION, AND RECOMMENDATIONS IN THIS MANUAL ARE BELIEVED TO BE ACCURATE BUT ARE PRESENTED WITHOUT WARRANTY OF ANY KIND, EXPRESS OR IMPLIED. USERS MUST TAKE FULL RESPONSIBILITY FOR THEIR APPLICATION OF ANY PRODUCTS.

THE SOFTWARE LICENSE AND LIMITED WARRANTY FOR THE ACCOMPANYING PRODUCT ARE SET FORTH IN THE INFORMATION PACKET THAT SHIPPED WITH THE PRODUCT AND ARE INCORPORATED HEREIN BY THIS REFERENCE. IF YOU ARE UNABLE TO LOCATE THE SOFTWARE LICENSE OR LIMITED WARRANTY, CONTACT YOUR CISCO REPRESENTATIVE FOR A COPY.

The Cisco implementation of TCP header compression is an adaptation of a program developed by the University of California, Berkeley (UCB) as part of UCB's public domain version of the UNIX operating system. All rights reserved. Copyright © 1981, Regents of the University of California.

NOTWITHSTANDING ANY OTHER WARRANTY HEREIN, ALL DOCUMENT FILES AND SOFTWARE OF THESE SUPPLIERS ARE PROVIDED "AS IS" WITH ALL FAULTS. CISCO AND THE ABOVE-NAMED SUPPLIERS DISCLAIM ALL WARRANTIES, EXPRESSED OR IMPLIED, INCLUDING, WITHOUT LIMITATION, THOSE OF MERCHANTABILITY, FITNESS FOR A PARTICULAR PURPOSE AND NONINFRINGEMENT OR ARISING FROM A COURSE OF DEALING, USAGE, OR TRADE PRACTICE.

IN NO EVENT SHALL CISCO OR ITS SUPPLIERS BE LIABLE FOR ANY INDIRECT, SPECIAL, CONSEQUENTIAL, OR INCIDENTAL DAMAGES, INCLUDING, WITHOUT LIMITATION, LOST PROFITS OR LOSS OR DAMAGE TO DATA ARISING OUT OF THE USE OR INABILITY TO USE THIS MANUAL, EVEN IF CISCO OR ITS SUPPLIERS HAVE BEEN ADVISED OF THE POSSIBILITY OF SUCH DAMAGES.

Any Internet Protocol (IP) addresses and phone numbers used in this document are not intended to be actual addresses and phone numbers. Any examples, command display output, network topology diagrams, and other figures included in the document are shown for illustrative purposes only. Any use of actual IP addresses or phone numbers in illustrative content is unintentional and coincidental

All printed copies and duplicate soft copies of this document are considered uncontrolled. See the current online version for the latest version.

Cisco has more than 200 offices worldwide. Addresses and phone numbers are listed on the Cisco website at www.cisco.com/go/offices.

The documentation set for this product strives to use bias-free language. For purposes of this documentation set, bias-free is defined as language that does not imply discrimination based on age, disability, gender, racial identity, ethnic identity, sexual orientation, socioeconomic status, and intersectionality. Exceptions may be present in the documentation due to language that is hardcoded in the user interfaces of the product software, language used based on standards documentation, or language that is used by a referenced third-party product.

Cisco and the Cisco logo are trademarks or registered trademarks of Cisco and/or its affiliates in the U.S. and other countries. To view a list of Cisco trademarks, go to this URL: <a href="https://www.cisco.com/c/en/us/about/legal/trademarks.html">https://www.cisco.com/c/en/us/about/legal/trademarks.html</a>. Third-party trademarks mentioned are the property of their respective owners. The use of the word partner does not imply a partnership relationship between Cisco and any other company. (1721R)

© 2019 Cisco Systems, Inc. All rights reserved.